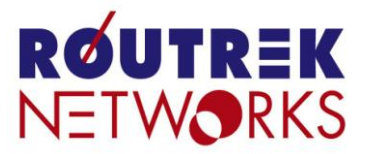

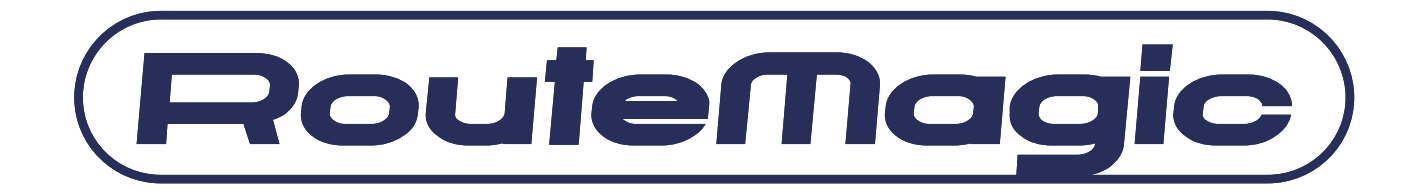

### RouteMagic Console Manager

### **RM-CM400 / RM-CM1200**

# クイックリファレンス

**- Version 4.2.2 -**

本書は、RM-CM でご利用いただけるコマンドについての説明書です。RouteMagic 製品 の仕様ならびに操作方法に関しましては、「RouteMagic Console Manager ユーザーズガ イド」をご覧ください。

本書は、RM-CM ソフトウェア Version 4.0.4 を前提に記述されています。最新のソフト ウェアおよび関連マニュアルは、下記ホームページから直接ダウンロードしてご利用いた だけますので、常に、最新バージョンのソフトウェア環境で RM-CM をご利用下さい。

[http://www.routrek.co.jp](http://www.routrek.co.jp/)

#### 関連ドキュメント

RM-CM には、本書の他に、次のドキュメントが用意されています。

- RouteMagic Console Manager RM-CM1200 / RM-CM400 取扱説明書 RM-CM の設置とネットワーク機器への接続に必要な情報を記載した、製品添付の説 明書です。RM-CM1200 版と RM-CM400 版があります。
- **RouteMagic Console Manager RM-CM1200 / RM-CM400** ユーザーズ・ガイド RM-CM をご利用いただくために必要な作業を中心に、RM-CM が提供する機能とそ の利用方法を説明しています。
- **RM-CM セットアップサーバ構築・運用ガイド** 多数の RM-CM を設置される場合の、一括セットアップ/バージョンアップに関し て記述しています。
- RouteMagic Console Manager リリースノート 旧リリースとの相違点を中心に、最新リリースの機能と利用上の注意事項を記述し ています。

#### 本書で使用される表記について

本書では、下記の表記法に従って、RouteMagic Console Manager(以下 RM-CM)のコマン ド説明を行っています。

また、表中の"特権モード"欄に 〇 印が記載されたコマンドは、特権モード (enable コマンド実行後)でのみ実行可能なことを示します。

 $\bullet$  {}

省略する事のできない引数を示します。(括弧そのものは入力しない) **例**) set mailto {*mail address*}

引数としてメールの宛先アドレス、例えば operator@routrek.co.jp という文字列を入 力します。アドレスの記述を省略する事はできません。

#### $\bullet$  []

省略可能な引数、またはコマンド内の要素を示します。(括弧そのものは入力しない) 例) set [no] exec

コマンド名として set exec または set no exec が指定可能である事を示します。 例) set date {*MMDDhhmm*[*YYYY*]}

システムクロックに日時をセットする場合、MMDDhhmm (月、日、時、分)は省略 できない引数、YYYY(西暦年)は省略可能な引数である事を示します。

 $\bullet$  |

いくつかの選択肢がある引数を示します。その中から1つを選んで入力します。 例) set speed { 2400|4800|9600|19200|38400 } シリアルポートの通信速度設定コマンドでは、2400bps から 38400bps までの 5 つの

通信速度の中から 1 つを選んで指定できることを示します。 通信速度の記述を省略する事はできません。

#### イタリック体(斜体)で表記された引数

指定したい文字列や数字に置き換えて入力する引数を表します。一方、イタリック体 でない引数は、記述された引数のいずれかを選択して文字通りタイプします。 **例**) set hostname {hostname}

引数としては、"rm-cm10"(RM-CM のホスト名)などとなります。"hostname"という文 字列を入力するわけではありません。

例) set port {com*N|*rhp*N*|ml*N*|eth*N* }

引数としては、"com1", "com2", "ml0", "eth0"などがあります。

例) set parity { none|odd|even }

引数として、"none", "odd", "even"のいずれかの文字列を指定します。

目次

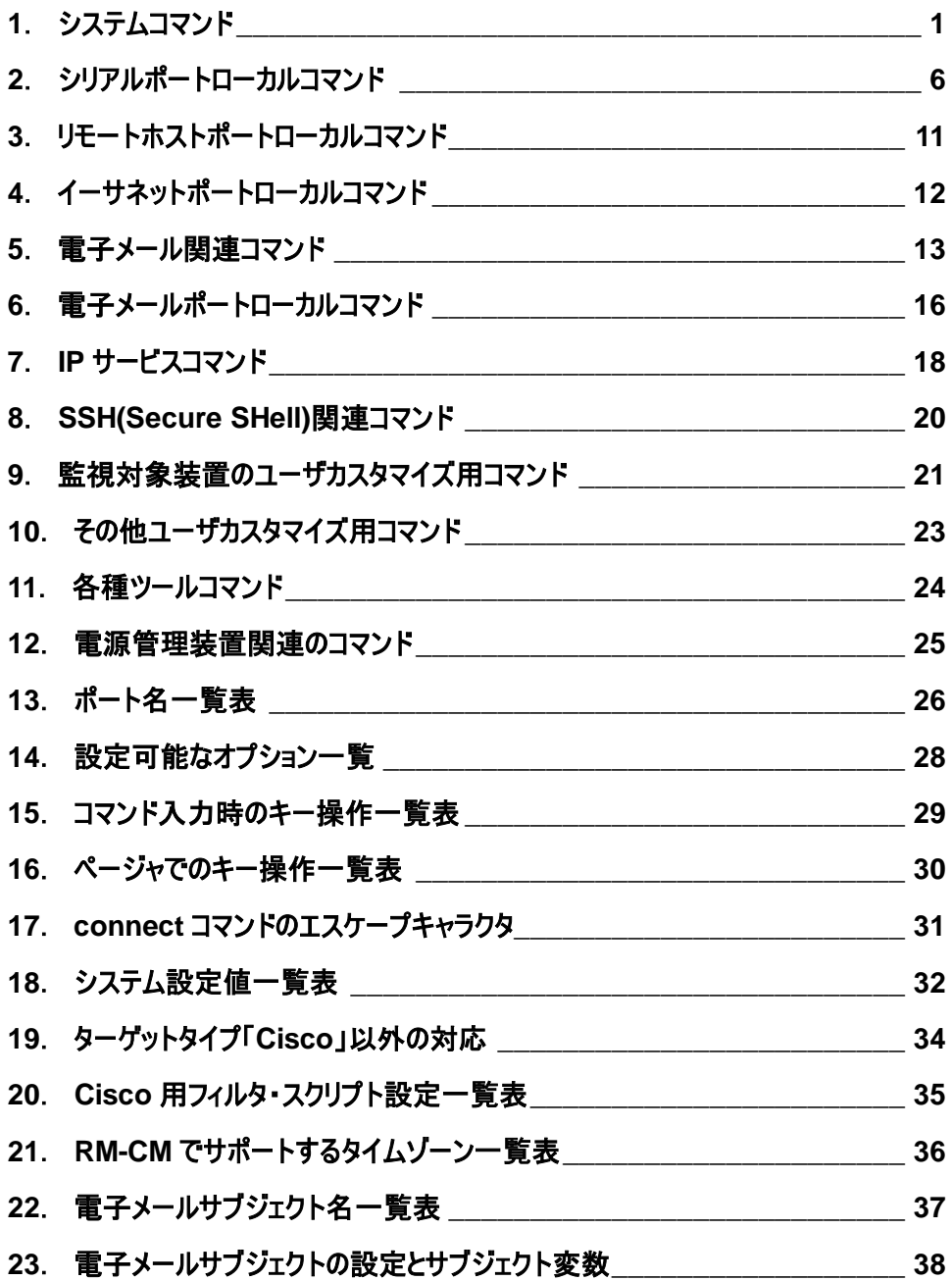

## <span id="page-4-0"></span>*1*.システムコマンド

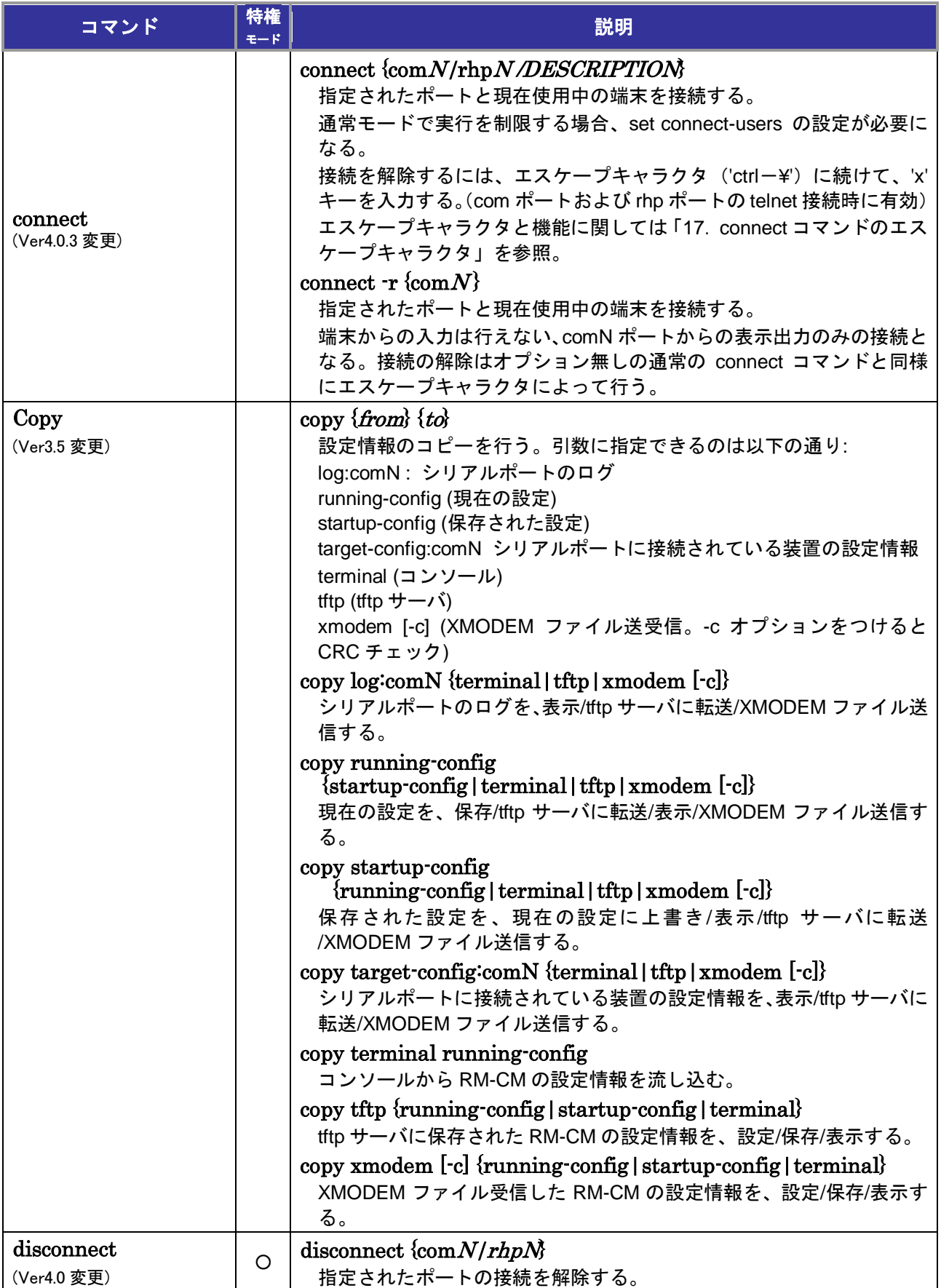

#### *1*.システムコマンド

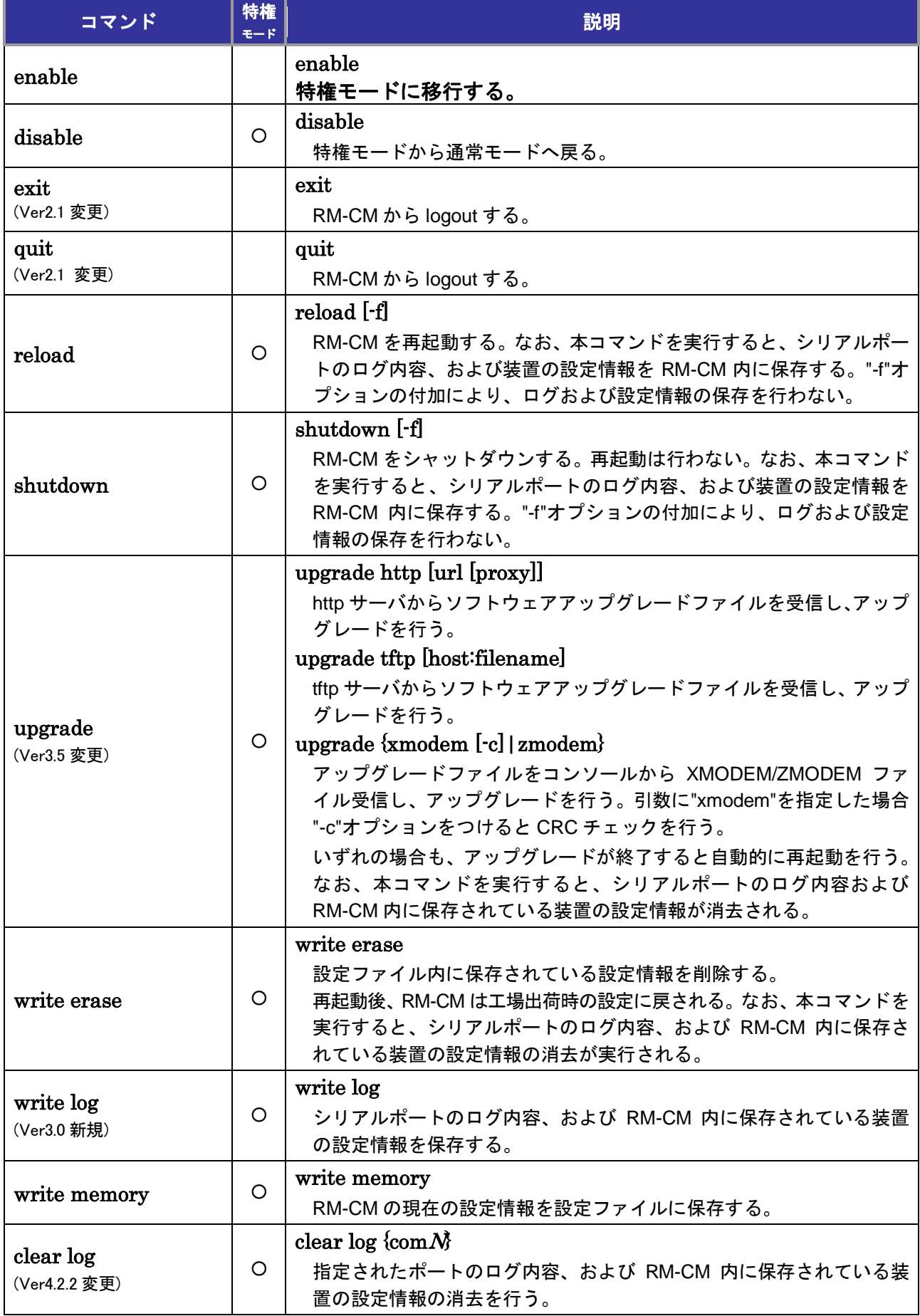

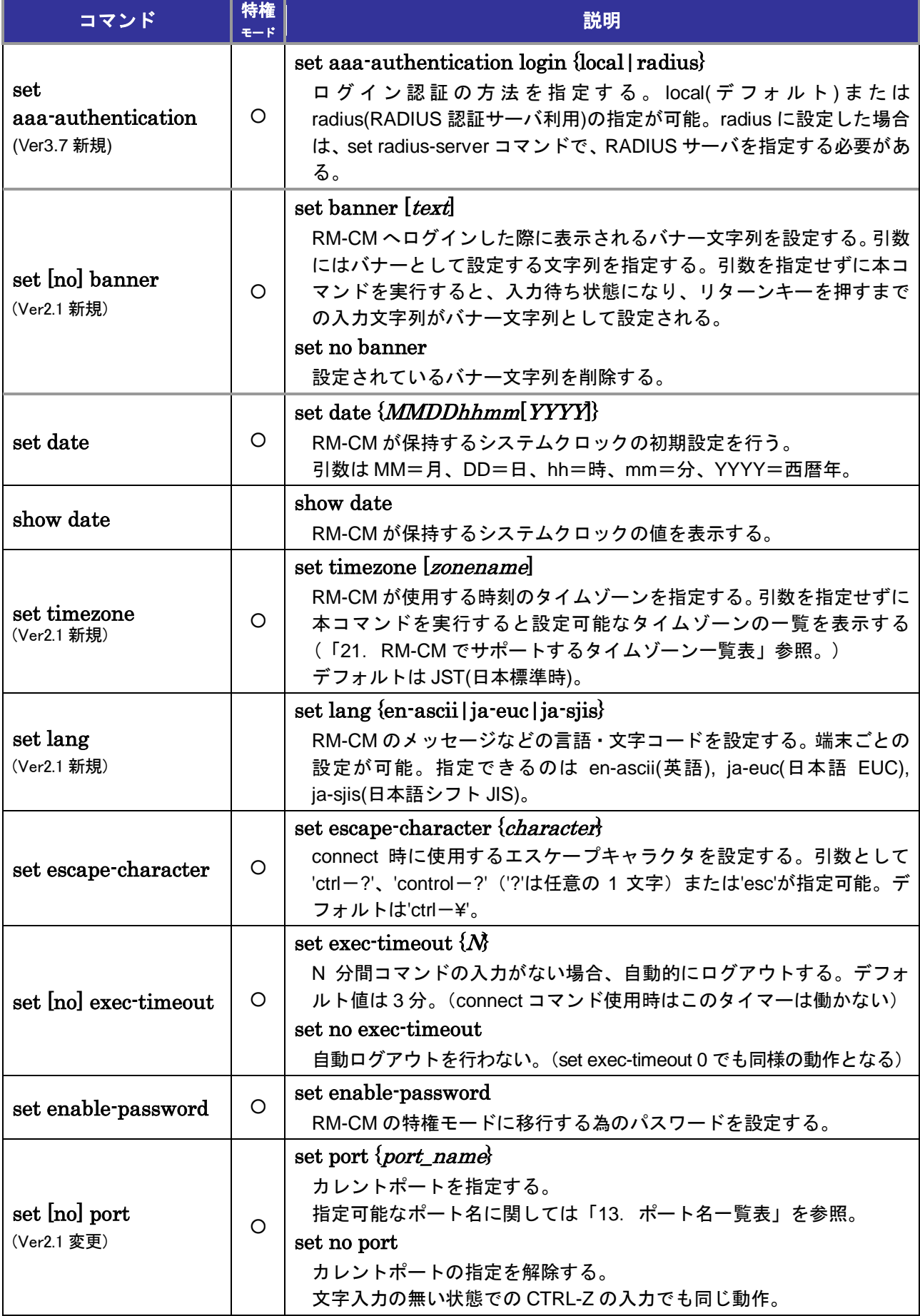

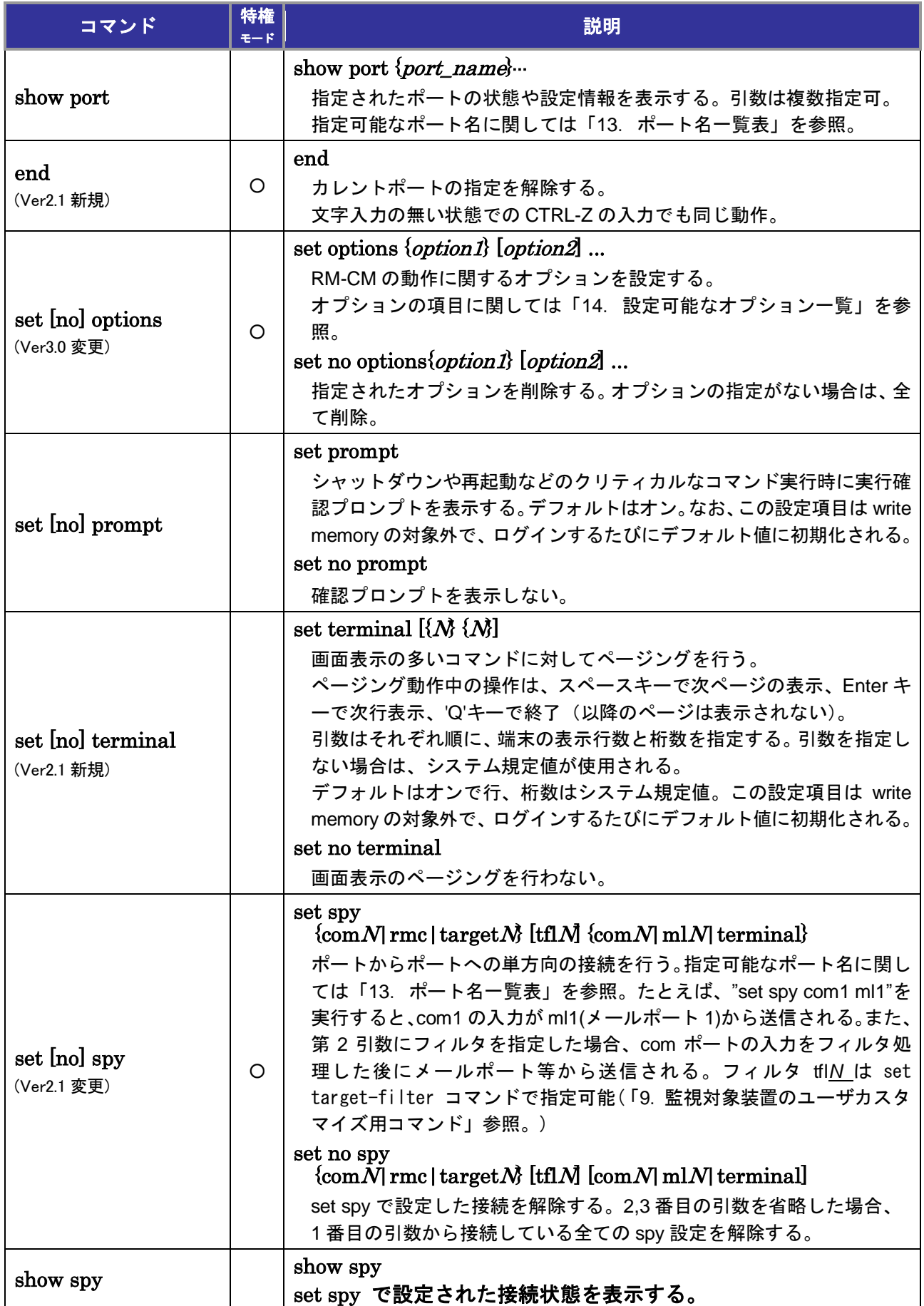

#### *1*.システムコマンド

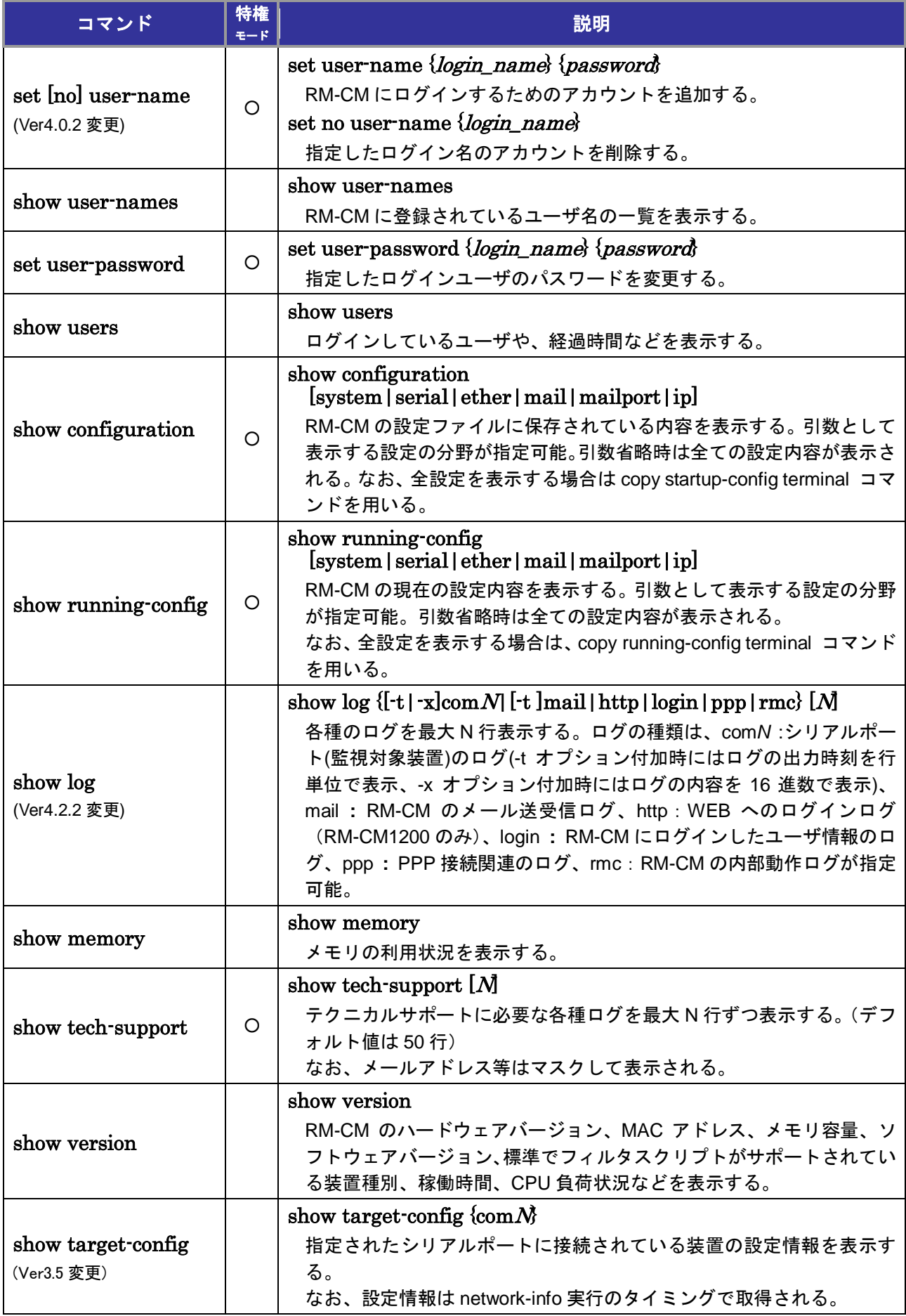

### <span id="page-9-0"></span>*2*.シリアルポートローカルコマンド

以下のコマンド実行時は、あらかじめ set port コマンドを実行してシリアルポート(com1, com2, ...) を選択しておく必要がある。

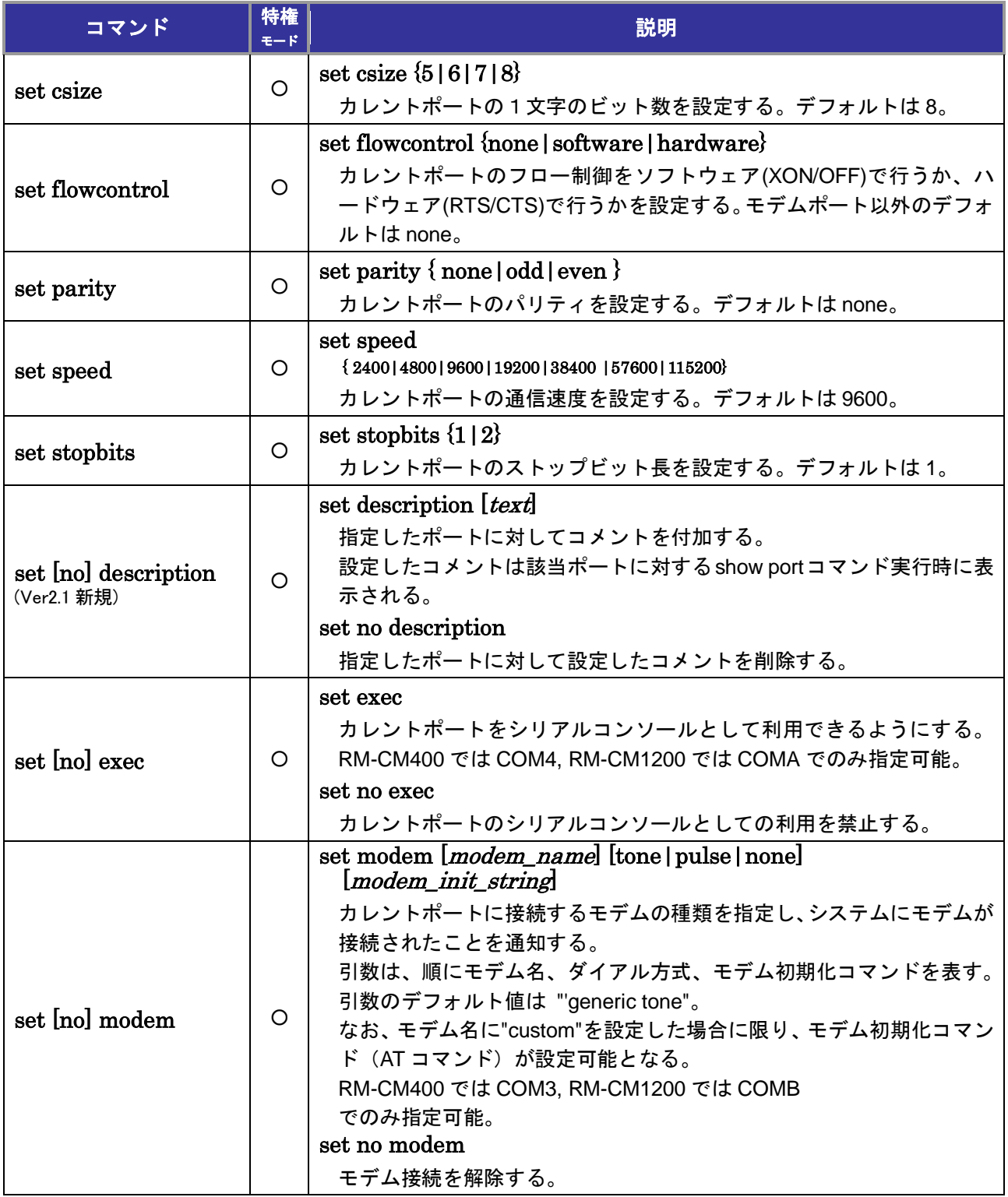

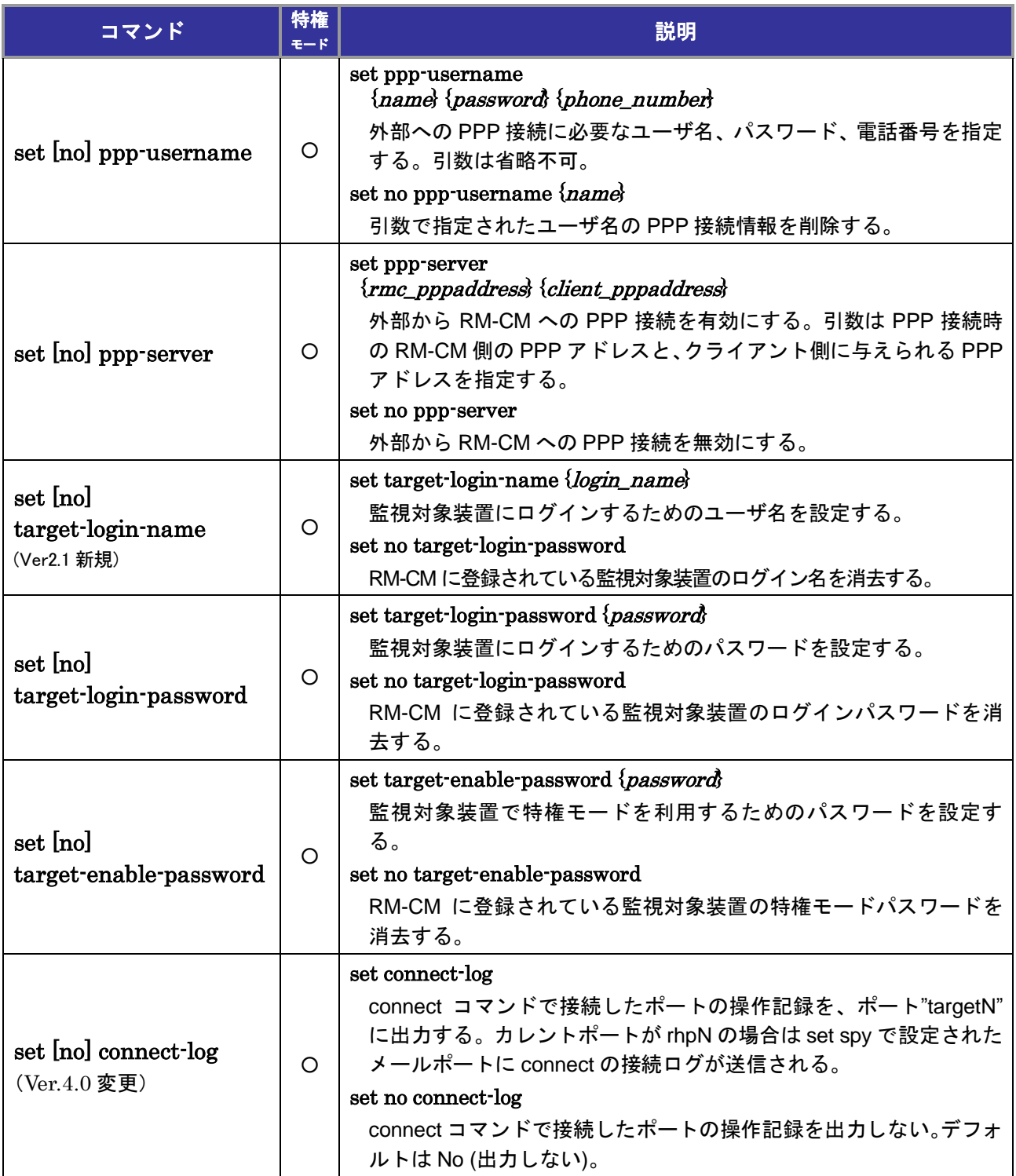

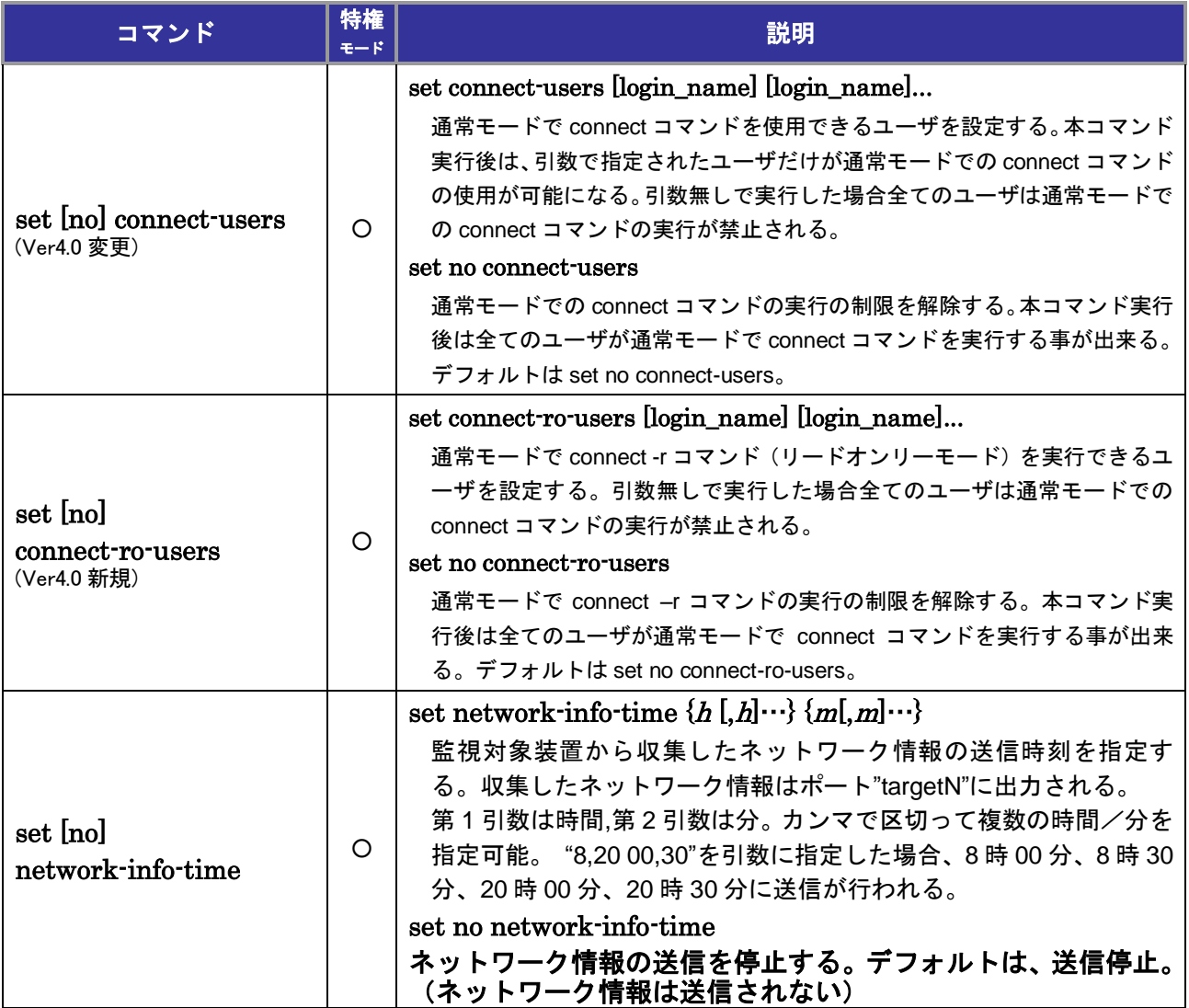

![](_page_12_Picture_296.jpeg)

![](_page_13_Picture_207.jpeg)

# <span id="page-14-0"></span>*3*.リモートホストポートローカルコマンド

以下のコマンド実行時は、あらかじめ set port コマンドを実行してリモートホストポート (rhp1, rhp2, ...)を選択しておく必要がある。

![](_page_14_Picture_289.jpeg)

### <span id="page-15-0"></span>*4*.イーサネットポートローカルコマンド

以下のコマンド実行時は、あらかじめ set port コマンドを実行してシリアルポート(com1, com2, ...) を選択しておく必要がある。

![](_page_15_Picture_216.jpeg)

### <span id="page-16-0"></span>5. 電子メール関連コマンド

![](_page_16_Picture_308.jpeg)

![](_page_17_Picture_303.jpeg)

#### *5*.電子メール関連コマンド

![](_page_18_Picture_168.jpeg)

### <span id="page-19-0"></span>*6*.電子メールポートローカルコマンド

以下のコマンド実行時は、あらかじめ set port コマンドを実行してメールポート (ml0, ml1…)を選択し ておく必要がある。

![](_page_19_Picture_172.jpeg)

![](_page_20_Picture_152.jpeg)

## <span id="page-21-0"></span>*7*.*IP* サービスコマンド

![](_page_21_Picture_335.jpeg)

![](_page_22_Picture_0.jpeg)

![](_page_22_Picture_318.jpeg)

### <span id="page-23-0"></span>*8*.*SSH(Secure SHell)*関連コマンド

ssh クライアント機能("ssh"コマンド)に関しては、「11. 各種ツールコマンド」参照。

![](_page_23_Picture_184.jpeg)

## <span id="page-24-0"></span>9. 監視対象装置のユーザカスタマイズ用コマンド

![](_page_24_Picture_298.jpeg)

#### *9*.監視対象装置のユーザカスタマイズ用コマンド

![](_page_25_Picture_142.jpeg)

<span id="page-26-0"></span>エラー*!* 参照元が見つかりません。エラー*!* 参照元が見つかりません。監視対象装置のユーザカスタマイズ用コマンド

#### *10*.その他ユーザカスタマイズ用コマンド

![](_page_26_Picture_100.jpeg)

## <span id="page-27-0"></span>*11*.各種ツールコマンド

![](_page_27_Picture_171.jpeg)

### <span id="page-28-0"></span>**12. 電源管理装置関連のコマンド**

![](_page_28_Picture_155.jpeg)

### <span id="page-29-0"></span>*13*.ポート名一覧表

![](_page_29_Picture_413.jpeg)

#### **connect** で引数として指定できるポート

![](_page_29_Picture_414.jpeg)

#### **set port** で引数として指定できるポート

![](_page_29_Picture_415.jpeg)

#### **show port** で引数として指定できるポート

![](_page_29_Picture_416.jpeg)

#### *13*.ポート名一覧表

![](_page_30_Picture_265.jpeg)

#### set spy で引数として指定できるポート/フィルタ

![](_page_30_Picture_266.jpeg)

<span id="page-31-0"></span>![](_page_31_Picture_1.jpeg)

#### **set options** コマンドで指定可能な項目一覧

![](_page_31_Picture_147.jpeg)

※ ファンクションスイッチ操作を無効にすると、ログインパスワード、特権パスワードを忘れた場合、 回復の手段がありませんので、ご注意ください。

### <span id="page-32-0"></span>*15*.コマンド入力時のキー操作一覧表

![](_page_32_Picture_228.jpeg)

### <span id="page-33-0"></span>*16*.ページャでのキー操作一覧表

![](_page_33_Picture_135.jpeg)

<span id="page-34-0"></span>*17*.*connect* コマンドのエスケープキャラクタ

#### **connect** コマンド実行時のエスケープキャラクタによる機能

![](_page_34_Picture_140.jpeg)

#### **set escape-character** コマンドで指定可能文字

![](_page_34_Picture_141.jpeg)

## <span id="page-35-0"></span>*18*.システム設定値一覧表

![](_page_35_Picture_334.jpeg)

![](_page_36_Picture_0.jpeg)

![](_page_36_Picture_300.jpeg)

※**1** RMS(RouteMagic Server)利用時は、ml0 に RMS のメールアドレスを設定する。

※**2** Ver2.0 およびそれ以前との互換用に用意された設定。通常は変更しない。

※**3** RMS 利用時は、削除してはならない。

※**4** ログイン時には、常にデフォルト値に初期化される。

### <span id="page-37-0"></span>*19*.ターゲットタイプ「*Cisco*」以外の対応

![](_page_37_Picture_94.jpeg)

※**1** 弊社の RouteMagic Agent for Windows が必要です

### <span id="page-38-0"></span>*20*.*Cisco* 用フィルタ・スクリプト設定一覧表

![](_page_38_Picture_181.jpeg)

※**1** RMS(RouteMagic Server)利用時は、当フィルタを削除してはならない。 また、set spy comN tfl0 ml0 を設定する必要がある。

※**2** RMS 利用時は、これらのコマンドを削除してはならない。

### <span id="page-39-0"></span>*21*.*RM-CM* でサポートするタイムゾーン一覧表

![](_page_39_Picture_76.jpeg)

<span id="page-40-0"></span>22. 電子メールサブジェクト名一覧

RM-CM から送信される電子メールには、以下の種類がある。各メールのサブジェクトにはデフォルト 文字列が設定されているが、set mail-subject コマンドにより任意に設定することができる。

デフォルトの設定値、および set mail-subject で設定可能なサブジェクト変数に関しては、次ページの 「23. 電子メールサブジェクトの設定とサブジェクト変数」参照。

![](_page_40_Picture_210.jpeg)

### <span id="page-41-0"></span>23. 電子メールサブジェクトの設定と

RM-CM から送信されるメールの種類と set mail-subject で設定する引数、および各メールのサブジェク トとして送信される文字列のデフォルト設定は以下の通り。

![](_page_41_Picture_220.jpeg)

#### 電子メールサブジェクト変数

set mail-subject の第二引数で設定する文字列には、以下の変数が利用できる。

![](_page_41_Picture_221.jpeg)

#### $\overline{c}$

![](_page_42_Picture_98.jpeg)

![](_page_42_Picture_99.jpeg)

![](_page_43_Picture_5.jpeg)

![](_page_43_Picture_6.jpeg)

製品に関するサポートのご案内

製品に関するお問い合わせやテクニカルサポートについては、下記の弊社サポ ートページをご覧ください。

**<http://www.routrek.co.jp/support/>**

また、製品に関する最新情報やマニュアルも上記ページからダウンロードする ことができますのでご参照ください。

Copyright©2010 株式会社 ルートレック・ネットワークス All rights reserved. このマニュアルの著作権は、株式会社 ルートレック・ネットワークスが所有しています。 このマニュアルの一部または全部を無断で使用、あるいは複製することはできません。 このマニュアルの内容は、予告なく変更されることがあります。

商標について ルートレック・ネットワークスのロゴおよび RouteMagic は、株式会社 ルートレック・ネットワークスの 登録商標です。 本書に記載されている製品名等の固有名詞は、各社の商標または登録商標です。

![](_page_45_Picture_2.jpeg)

株式会社ルートレック・ネットワークス 〒213-0011 神奈川県川崎市高津区二子 5-1-1 高津パークプラザ7F Tel. 044-829-4361 Fax. 044-829-4362